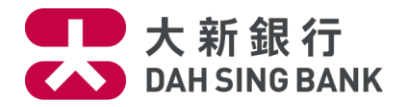

## **First Time User Guide**

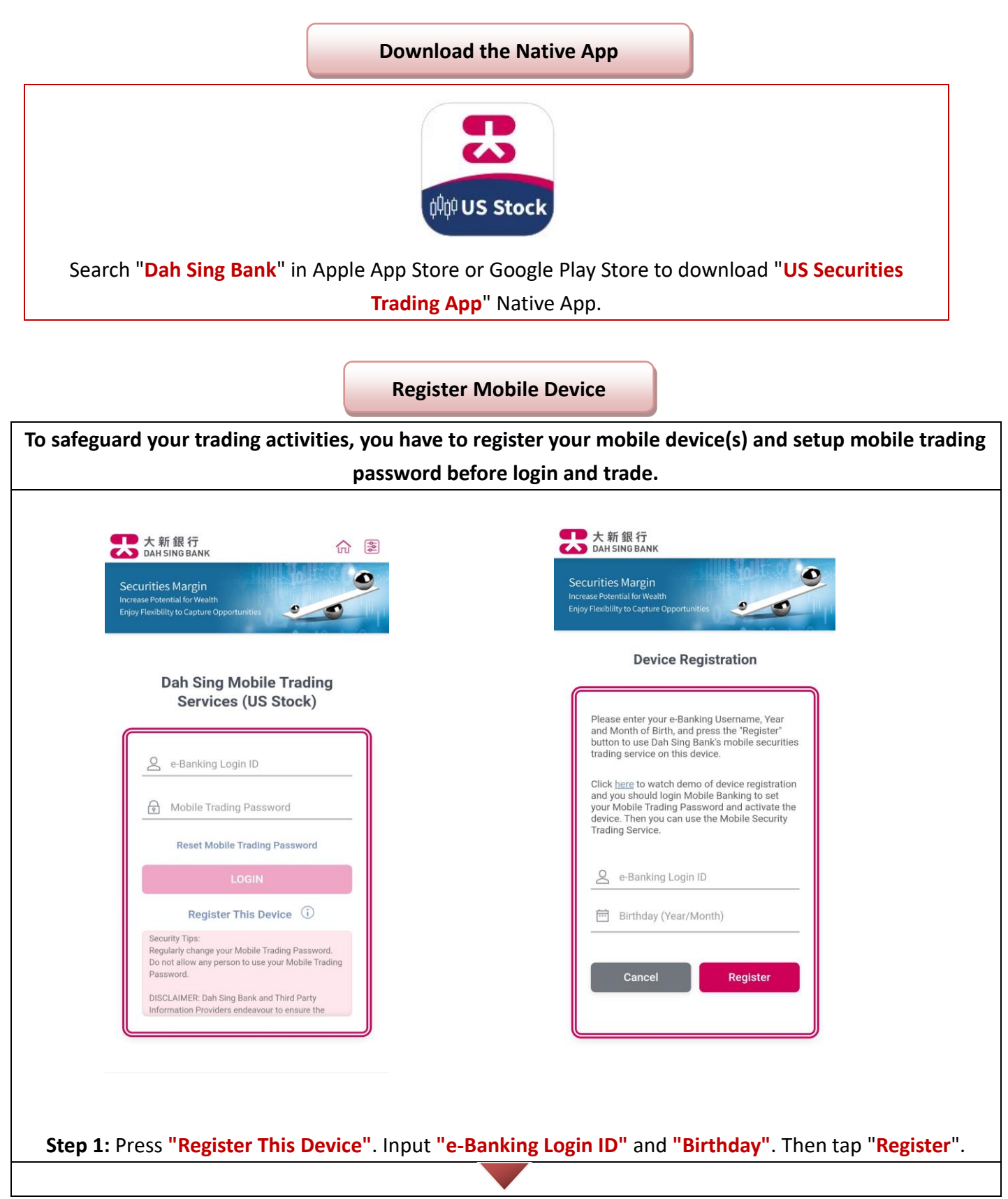

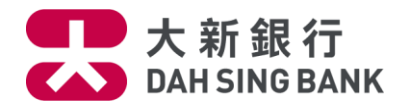

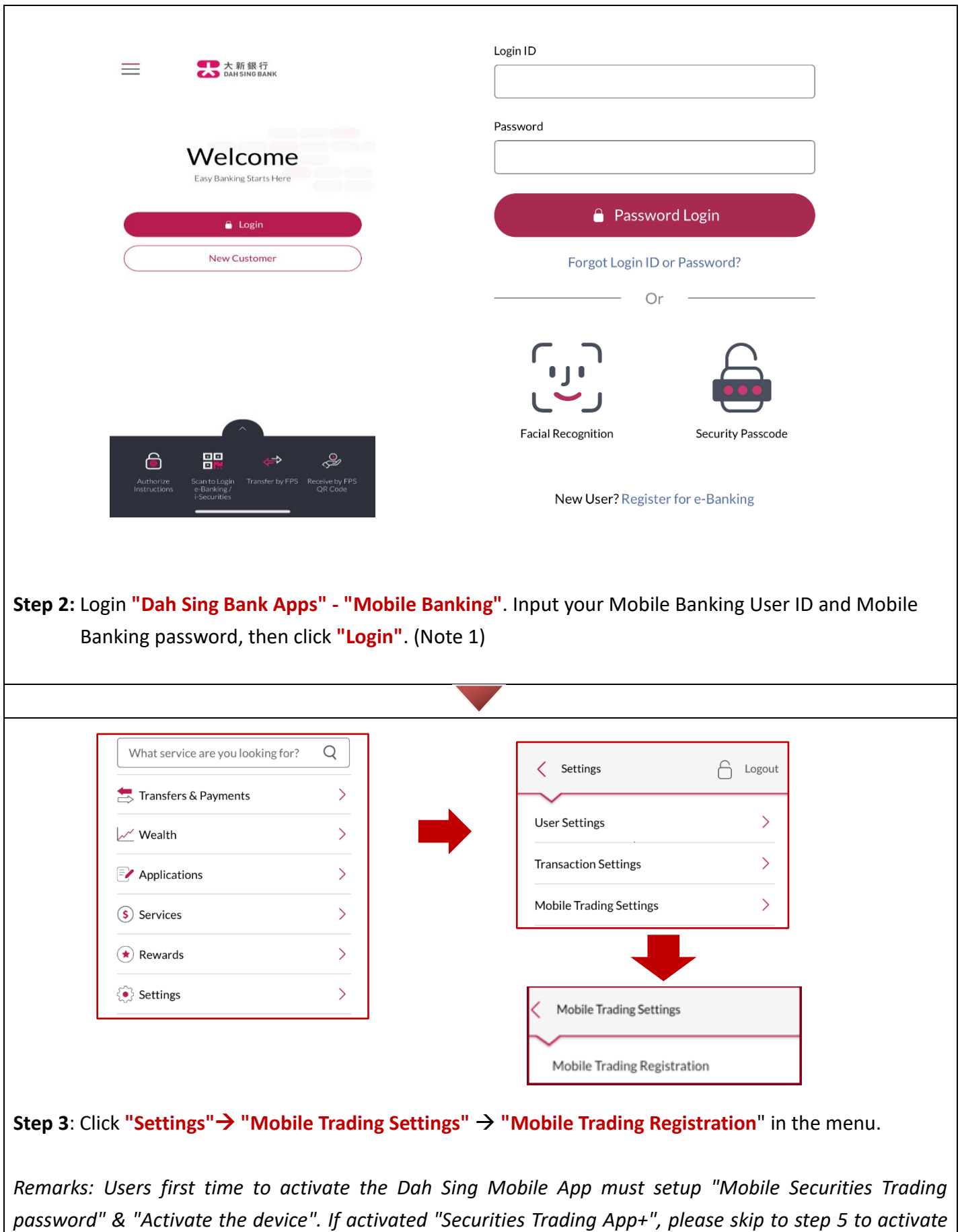

*the device directly.*

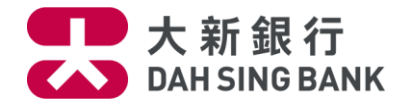

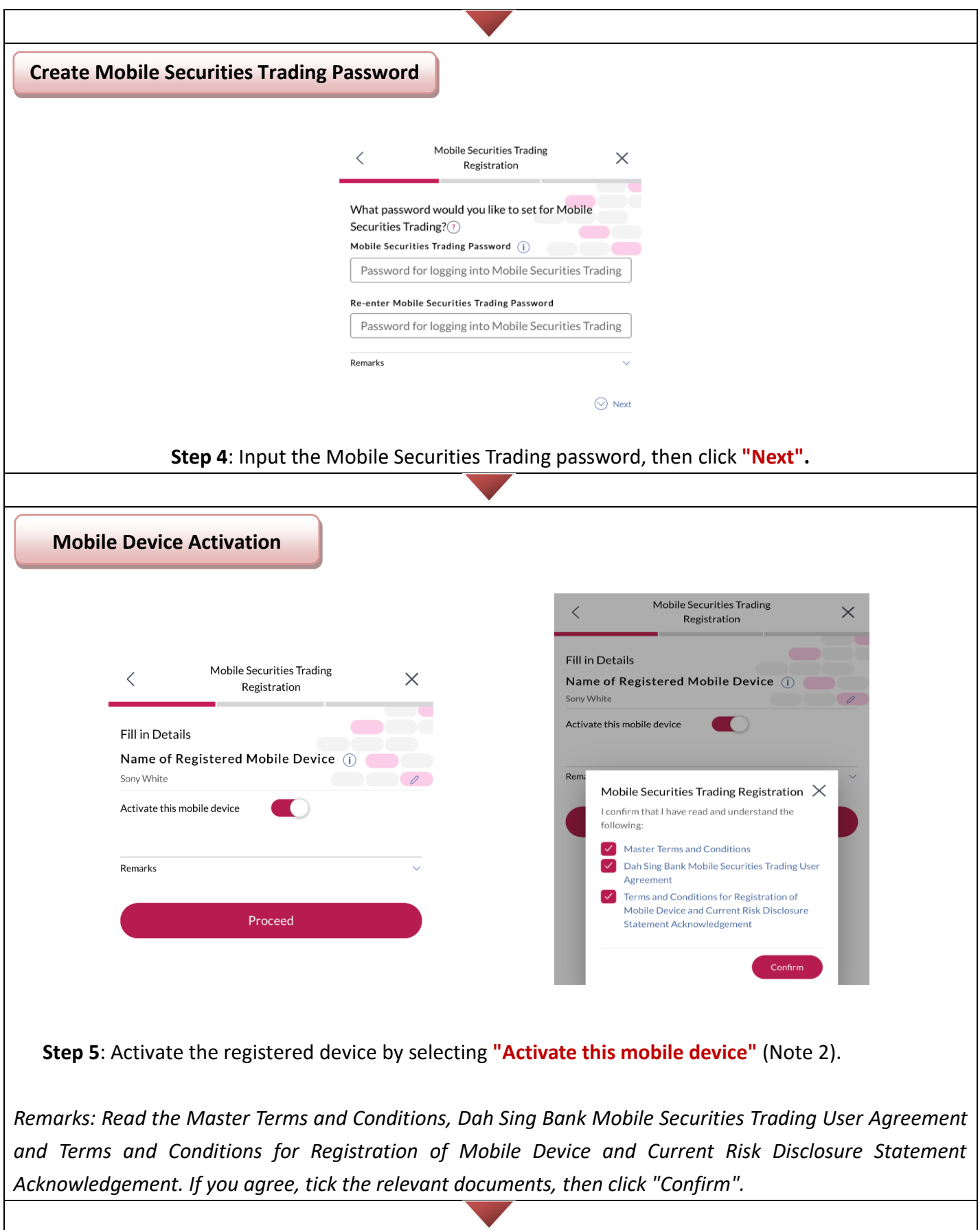

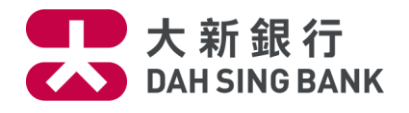

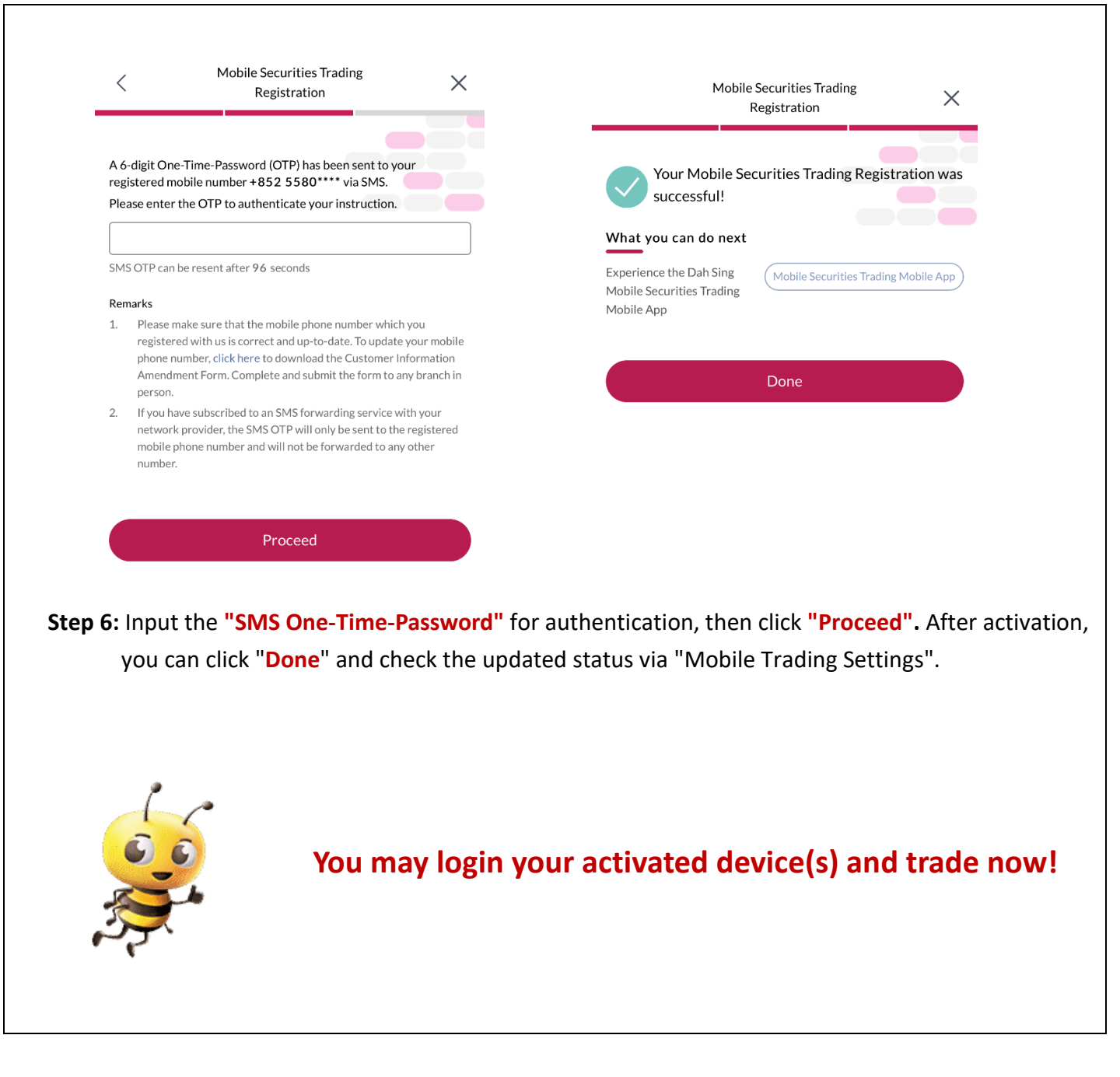

*Note 1: If you want to understand more about Security Authentication Service, please go to our bank's website.*

*Note 2: Customer can register and activate more than one mobile device. During the activation, please change the name as your mobile model in "Name of Registered Mobile Device" for easier checking later on.*